# $\Box$  FREE eBook

# LEARNING shell

Free unaffiliated eBook created from **Stack Overflow contributors.** 

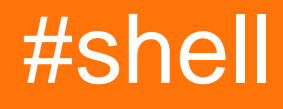

### **Table of Contents**

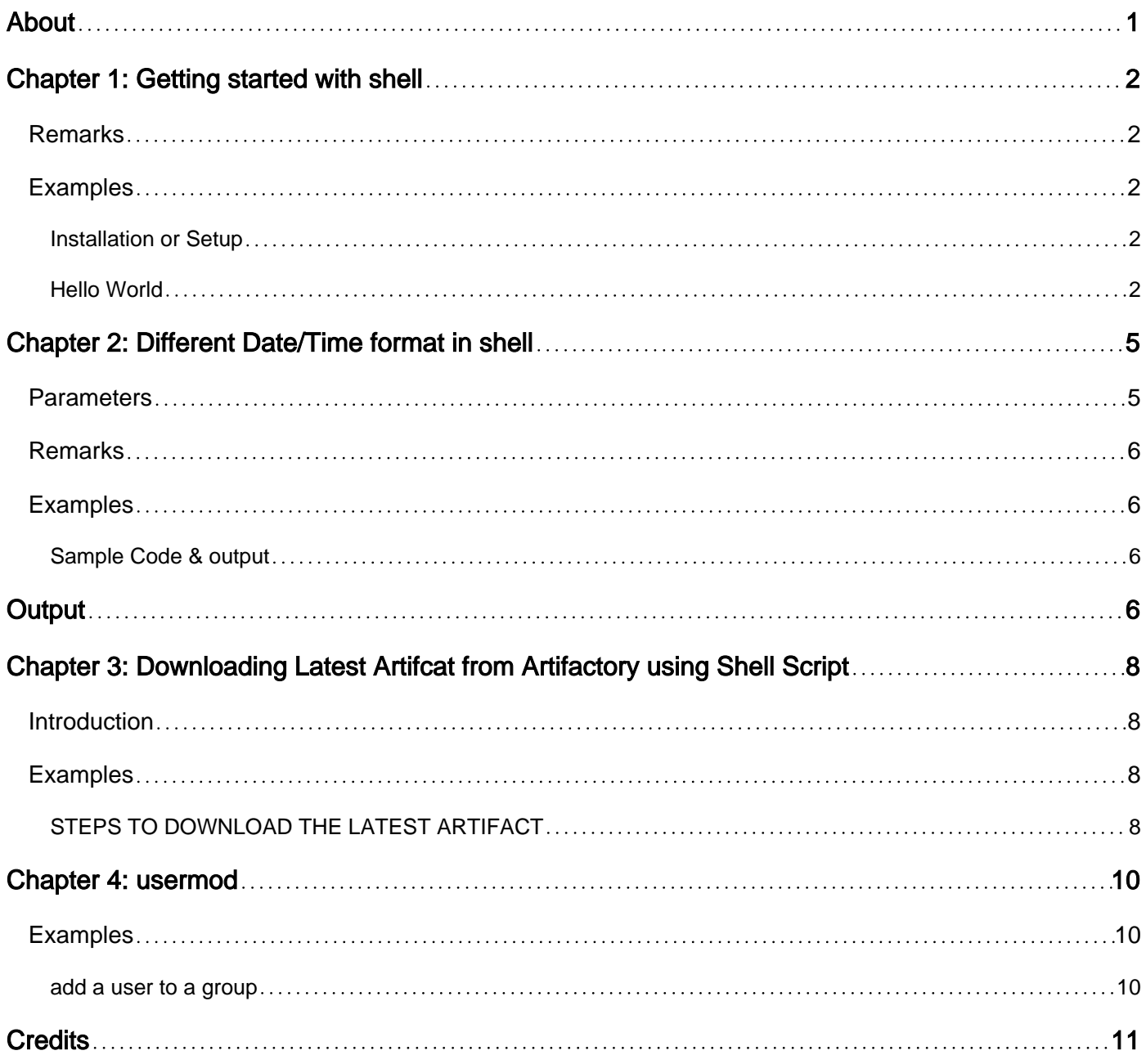

<span id="page-2-0"></span>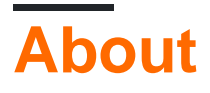

You can share this PDF with anyone you feel could benefit from it, downloaded the latest version from: [shell](http://riptutorial.com/ebook/shell)

It is an unofficial and free shell ebook created for educational purposes. All the content is extracted from [Stack Overflow Documentation](https://archive.org/details/documentation-dump.7z), which is written by many hardworking individuals at Stack Overflow. It is neither affiliated with Stack Overflow nor official shell.

The content is released under Creative Commons BY-SA, and the list of contributors to each chapter are provided in the credits section at the end of this book. Images may be copyright of their respective owners unless otherwise specified. All trademarks and registered trademarks are the property of their respective company owners.

Use the content presented in this book at your own risk; it is not guaranteed to be correct nor accurate, please send your feedback and corrections to [info@zzzprojects.com](mailto:info@zzzprojects.com)

# <span id="page-3-0"></span>**Chapter 1: Getting started with shell**

### <span id="page-3-1"></span>**Remarks**

This section provides an overview of what shell is, and why a developer might want to use it.

It should also mention any large subjects within shell, and link out to the related topics. Since the Documentation for shell is new, you may need to create initial versions of those related topics.

### <span id="page-3-2"></span>**Examples**

<span id="page-3-3"></span>**Installation or Setup**

A command shell is a command line interface computer program to an operating system.

### **Some Variants**

**1. Bash** : Comes as default shell on ubuntu

### **2. KornShell(ksh)** :

To install ksh in Ubuntu

\$ sudo apt-get install ksh

To start working with ksh

 \$ ksh \$ ps \$\$ PID TTY STAT TIME COMMAND 4187 pts/2 S 0:00 ksh

Enter the commands at the ksh prompt

**3. csh** :

To install csh in Ubuntu

\$ sudo apt-get install csh

To work with csh, go to the command line and enter csh

 \$ csh  $\mathsf{Q}$ 

<span id="page-3-4"></span>**Hello World**

### At the command prompt:

\$ echo "Hello World"

#### Output:

Hello World

To create a script, create a text document with the following content:

#!/bin/sh echo "Hello World"

Save the script with the name hello.sh (or any filename) and make the script executable by giving the following permission:

\$ chmod 755 hello.sh

#### Or:

\$ chmod +x hello.sh

#### Run the script:

\$ ./hello.sh

#### Output:

Hello World

To run a local shell script without executable permission:

#### **1.bash**

\$ bash hello.sh Hello World

#### **2.ksh**

\$ ksh hello.sh Hello World

#### **3.sh**

\$ sh hello.sh Hello World

Read Getting started with shell online: [https://riptutorial.com/shell/topic/1068/getting-started-with](https://riptutorial.com/shell/topic/1068/getting-started-with-shell)[shell](https://riptutorial.com/shell/topic/1068/getting-started-with-shell)

# <span id="page-6-0"></span>**Chapter 2: Different Date/Time format in shell**

### <span id="page-6-1"></span>**Parameters**

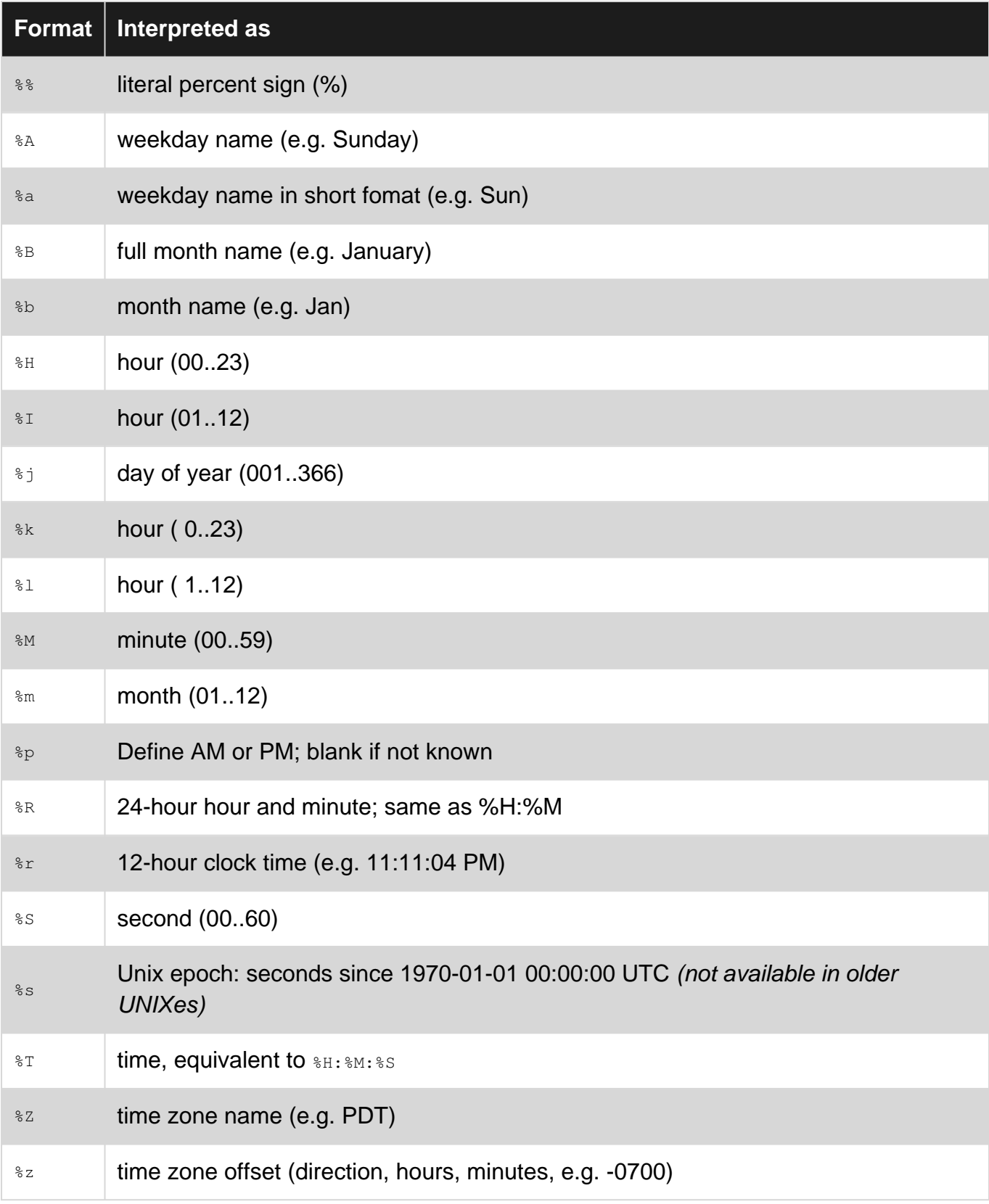

### <span id="page-7-0"></span>**Remarks**

Below are a few useful links for the  $\text{data}$  command in Unix shells:

- Linux: [GNU man page for date,](http://man7.org/linux/man-pages/man3/strftime.3.html) includes format codes, see also [GNU man page for strftime](http://man7.org/linux/man-pages/man3/strftime.3.html)
- FreeBSD: [BSD man page for date](http://www.unix.com/man-page/FreeBSD/1/date/), format codes live in BSD man page for stritime
- Apple: [OS X man page for date,](https://developer.apple.com/library/Mac/documentation/Darwin/Reference/ManPages/man1/date.1.html) format codes live in [OS X man page for strftime](https://developer.apple.com/library/Mac/documentation/Darwin/Reference/ManPages/man3/strftime.3.html)
- Epoch: [Unix time,](https://en.wikipedia.org/wiki/Unix_time) also known as POSIX time (\*s., seconds since 1970)

### <span id="page-7-1"></span>**Examples**

<span id="page-7-2"></span>**Sample Code & output**

```
#!/bin/bash
#Print Date / Time in different Formats
date1=$(date + '%d-%m-%y')
date2=$ (date +'%d-%m-%Y')
date3=$(date + '%d-%b-%Y')date4=$(date +'%d-%B-%Y')date5=$(date + '{}a 8d-8b-8Y')date6=$(date +'@a %d-%b-%Y %Z')date7=$(date + '{}8A 8d-{}8b-{}8Y')echo "Print Date in different format"
echo $date1
echo $date2
echo $date3
echo $date4
echo $date5
echo $date6
echo $date7
echo
#print Timestamp
time1=$(date '+%H:%M:%S')
time2=$(date '+%I:%M:%S')
time3=$(date '+%r')
time4=$(date '+%R')
echo "Print Time in different format"
echo "Time in 24h clock: $time1"
echo "Time in 12h clock: $time2"
echo "Time with AM/PM: $time3"
echo "Time in hour&minute: $time4"
exit
```
# <span id="page-7-3"></span>**Output**

```
Print Date in different format
01-08-16
```
01-08-2016 01-Aug-2016 01-August-2016 Mon 01-Aug-2016 Mon 01-Aug-2016 IST Monday 01-Aug-2016

Print Time in different format Time in 24h clock: 15:16:06 Time in 12h clock: 03:16:06 Time with AM/PM: 03:16:06 PM Time in hour&minute: 15:16

Read Different Date/Time format in shell online: [https://riptutorial.com/shell/topic/4850/different](https://riptutorial.com/shell/topic/4850/different-date-time-format-in-shell)[date-time-format-in-shell](https://riptutorial.com/shell/topic/4850/different-date-time-format-in-shell)

# <span id="page-9-0"></span>**Chapter 3: Downloading Latest Artifcat from Artifactory using Shell Script**

### <span id="page-9-1"></span>**Introduction**

<span id="page-9-2"></span>Download latest Artifact from Artifactory repository using shell script.

### **Examples**

<span id="page-9-3"></span>**STEPS TO DOWNLOAD THE LATEST ARTIFACT**

### **1. Fetching the JSON response for last modified (latest) artifact**

```
latestArtifactUriResponse=curl -u username:password --silent
https://hostname.com/artifactory/api/storage/<repo_name>/<folder_name>/?lastModified | grep
uri | awk '{ print $3 }' | sed s/\"//q | sed s/,//q
```
### It will return a response in the following format:

```
{
   "uri" :
"https://hostname.com/artifactory/api/storage/<repo_name>/<folder_name>/latest_artifact.tar.gz",
   "lastModified" : "2016-12-22T04:26:25.534-0500"
}
```
### **2. Fetching the direct URL to the latest artifact from the "latestArtifactUriResponse"**

The latestArtifactUriReponse will return the response in the following format:

```
{
   "repo" : "repo_name",
  "path" : "/folder_name/latest_artifact.tar.gz",
   "created" : "2016-12-22T04:26:29.482-05:00",
  "createdBy" : "username",
  "lastModified" : "2016-12-22T04:26:25.534-05:00",
  "modifiedBy" : "username",
   "lastUpdated" : "2016-12-22T04:26:25.534-05:00",
   "downloadUri" :
"https://hostname.com/artifactory/repo_name/folder_name/latest_artifact.tar.gz",
   "mimeType" : "application/octet-stream",
  "size" : "94310686",
   "checksums" : {
    "sha1" : "ocb778e566890b0f3d115b828ce8dd4e840",
     "md5" : "d050fb8108745973cf0d64e15667b340"
   },
   "originalChecksums" : {
  },
   "uri" :
"https://hostanme.com/artifactory/api/storage/repo_name/folder_name/latest_artifact.tar.gz"
```
Here we have to fetch the value of downloadUri which is the direct URL to the latest artifcat and store it in downloadUrl variable:

```
downloadUrl=`curl -u username:password --silent $latestArtifactUrl | grep downloadUri | awk '{
print $3 }' | sed s/\"//q | sed s/,//q`
```
#### **3. Downloading the latest artifact**

```
curl -u username: password -0 $downloadUrl
```
#### And you are done.

Read Downloading Latest Artifcat from Artifactory using Shell Script online: <https://riptutorial.com/shell/topic/8884/downloading-latest-artifcat-from-artifactory-using-shell-script>

}

# <span id="page-11-0"></span>**Chapter 4: usermod**

### <span id="page-11-1"></span>**Examples**

<span id="page-11-2"></span>**add a user to a group**

let's say you have two users with username chyingp and casper, and want to add them both to group root.

```
usermod chyingp -a -G root
usermod casper -a -G root
```
here comes the explanation of  $-a$ ,  $-a$ 

```
-a, --append
Add the user to the supplementary group(s). Use only with the -G option.
-G, --groups GROUP1[,GROUP2,...[,GROUPN]]]
A list of supplementary groups which the user is also a member of. Each group is separated
from the next by
a comma, with no intervening whitespace. The groups are subject to the same restrictions as
the group given
with the -g option.
If the user is currently a member of a group which is not listed, the user will be removed
from the group.
This behaviour can be changed via the -a option, which appends the user to the current
supplementary group
list.
```
Read usermod online: <https://riptutorial.com/shell/topic/6141/usermod>

# <span id="page-12-0"></span>**Credits**

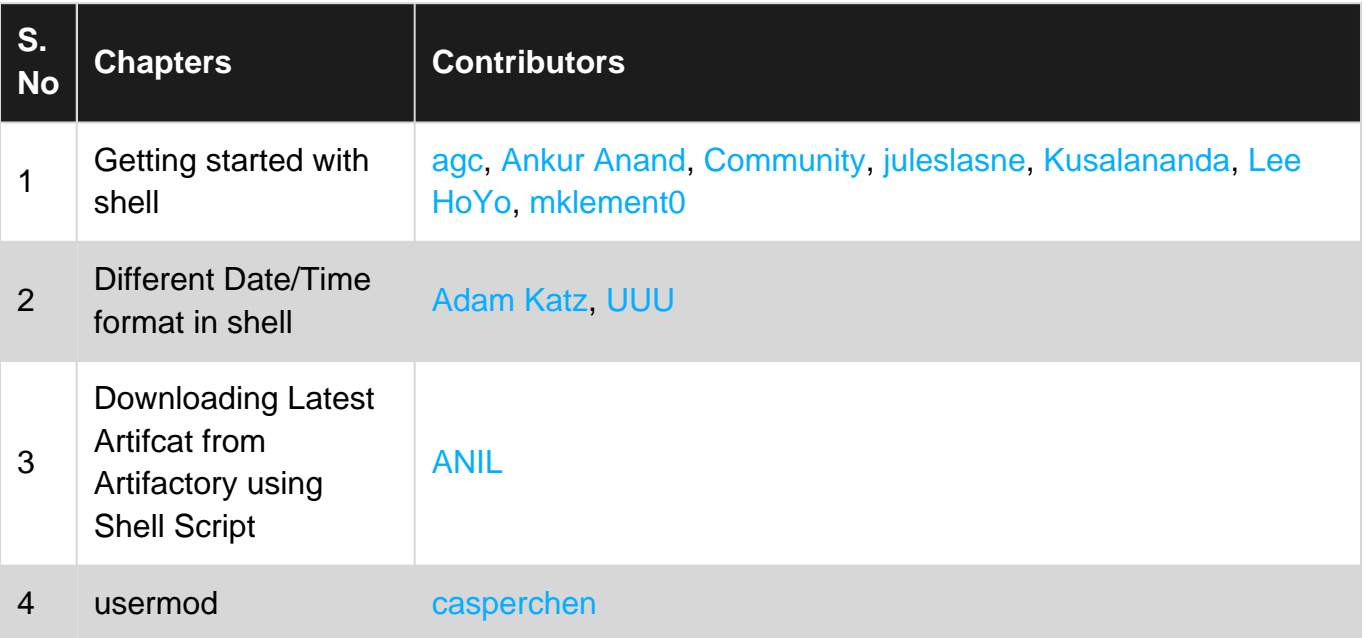